# Quick Start Guide

Skrócona instrukcja uruchomienia Ghid de pornire rapidă Краткое руководство по началу работы Hızlı Başlangıç Kılavuzu

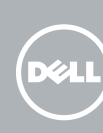

# Dell Bluetooth Keyboard Folio WK415

## Pull out the insulation strip and turn on 1 the keyboard

Wyciągnii plastikową taśme i włącz klawiaturę Scoateti banda izolatoare și activati tastatura Удалите изоляционную полоску и включите клавиатуру Yalıtım şeridini çekip çıkarın ve klavyeyi açın

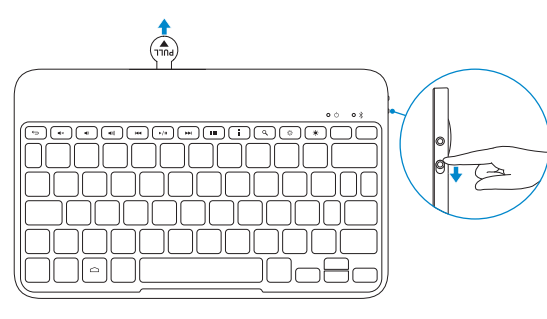

Powiąż klawiaturę | Împerecheati tastatura Подсоедините клавиатуру | Klavyeyi eşleştirin

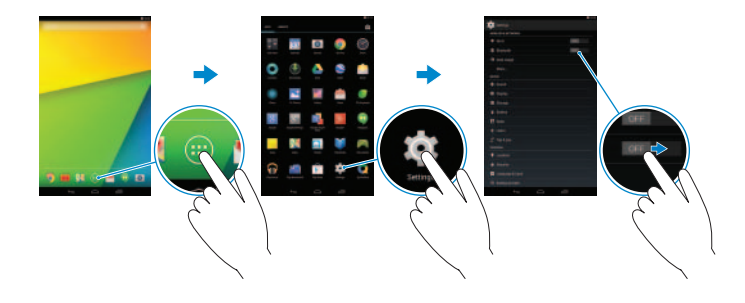

Apăsati pe butonul Bluetooth timp de 3 secunde pentru a activa modul de împerechere

## 3 Pair the keyboard

## 2 Press the Bluetooth button for 3 seconds to enable pairing mode

Naciśnij przycisk Bluetooth i przytrzymaj 3 sekundy, aby uruchomić tryb wiązania

- 1. On your tablet, tap All Apps  $\overline{\bigoplus}$  > Settings  $\overline{\bigoplus}$  > WIRELESS & NETWORKS  $\rightarrow$ Bluetooth.
- 2. Enable Bluetooth by moving the slider to ON position.
- 3. Tap Bluetooth.
- 4. Tap Dell WK415 Keyboard.
- **5.** Follow the instructions on the screen.
- 1. Na tablecie stuknij kolejno Wszystkie aplikacje **↔** Ustawienia 191→ **SIECI BEZPRZEWODOWE**→ **Bluetooth**.
- 2. Aby włączyć funkcję Bluetooth, przesuń suwak do położenia **WŁĄCZONE**.
- 3. Stuknij pozycję **Bluetooth**.
- 4. Stuknij pozycję **Dell WK415 Keyboard**.
- 5. Postępuj zgodnie z instrukcjami wyświetlanymi na ekranie.

Для включения режима установки связи нажмите и удерживайте кнопку Bluetooth в течение 3-х секунд

Bluetooth düğmesine 3 saniye süreyle basarak eşleşme modunu etkinleştirin

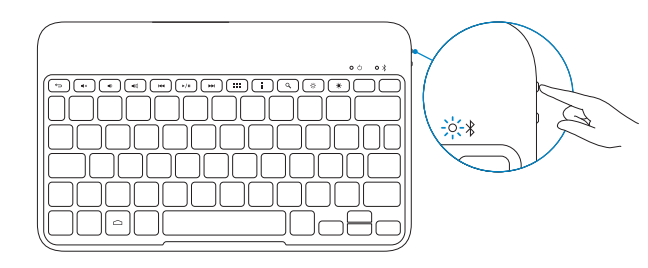

- 1. Pe tabletă, atingeți **Toate aplicațiile**  $\bigoplus$  → Setări  $\bigotimes$  → WIRELESS ȘI REȚELE→ **Bluetooth**.
- 2. Activati functia Bluetooth deplasând cursorul la pozitia **ACTIVARE**.
- 3. Atingeţi **Bluetooth**.
- 4. Atingeţi **Tastatură Dell WK415**.
- 5. Urmați instrucțiunile de pe ecran.
- 1. На планшете во вкладке Все приложения **↔** выберите пункт Настройки © **Беспроводные сети**→ **Bluetooth**.
- 2. Включите Bluetooth, передвинув регулятор в позицию **Включить**.
- 3. Выберите пункт **Bluetooth**.
- 4. Выберите **Dell WK415 Keyboard**.
- 5. Следуйте инструкциям на экране.
- 1. Tabletinizde, **Tüm Uygulamalar + Ayarlar © → KABLOSUZ & AĞLAR**→ **Bluetooth** öğesine tıklayın.
- 2. Kaydırma çubuğunu **AÇIK** yönüne hareket ettirerek Bluetooth özelliğini etkinleştirin.
- 3. **Bluetooth** öğesine tıklayın.
- 4. **Dell WK415 Klavye** öğesine tıklayın.
- 5. Ekrandaki yönergeleri izleyin.

## Replacing the batteries

Wymiana baterii | Înlocuirea bateriilor Замена аккумулятора | Pilleri Değiştirme

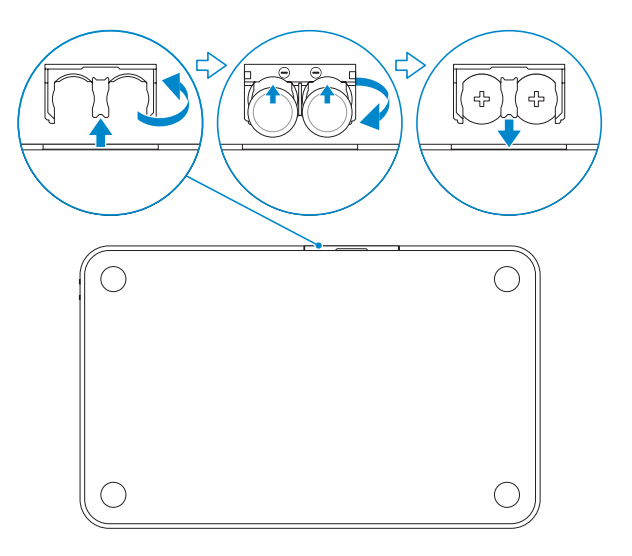

**NOTE:** The batteries are installed when you receive the keyboard.

- **UWAGA:** Baterie są fabrycznie zainstalowane w klawiaturze.
- **NOTĂ:** Bateriile sunt instalate când primiți tastatura.
- **ПРИМЕЧАНИЕ.** Клавиатура поставляется с уже установленным аккумулятором.
- **NOT:** Klavyeyi aldığınızda piller takılıdır.

# All apps

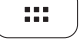

#### Action menu -91

Wszystkie aplikacje | Toate aplicaţiile Все приложения | Tüm uygulamalar

Menu akcji | Meniu de acţiuni Меню | Eylem menüsü

## Search

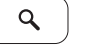

Wyszukiwanie | Căutare Поиск | Ara

# Decrease brightness

 $\ddot{\rm Q}$ 

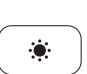

Zmniejszenie jasności | Reducere luminozitate Уменьшение яркости | Parlaklığı düşür

### Increase brightness

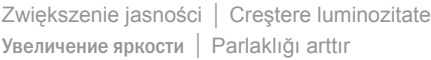

# Shortcut Keys

Skróty klawiaturowe | Taste pentru comenzi rapide Клавиши быстрого выбора команд <sup>|</sup> Kısayol Tuşları 1. Home key

- 
- 2. Shortcut keys
- 3. Battery tray
- 4. Power-status light
- 5. Bluetooth-status light
- 6. Bluetooth button
- 7. Power switch
- 8. Tablet case
- 9. Stylus holder

10. Tablet stand/Flip cover

#### Back  $\leftrightarrow$

- 1. Klawisz Home
- 2. Skróty klawiaturowe
- 3. Taca baterii
- 4. Lampka stanu zasilania
- 5. Lampka stanu łącza Bluetooth
- 6. Przycisk Bluetooth
- 7. Przełącznik zasilania
- 8. Obudowa
- 9. Uchwyt na pióro
- 10. Podstawa/pokrywa tabletu
- 1. Клавиша Домой
- 2. Клавиши быстрого выбора команд
- 3. Контейнер под аккумулятор
- 4. Индикатор состояния питания
- 5. Индикатор статуса Bluetooth
- 6. Кнопка Bluetooth
- 7. Выключатель электропитания
- 8. Чехол для планшета
- 9. Пенал для стилуса
- 10. Подставка для планшета/ Откидная обложка
- 1. Tastă de pornire
- 2. Taste pentru comenzi rapide
- 3. Tavă pentru baterie
- 4. Indicator luminos de stare a alimentării
- 5. Indicator luminos de stare a functiei Bluetooth
- 6. Buton Bluetooth
- 7. Comutator de alimentare
- 8. Carcasă tabletă
- 9. Suport pentru stylus
- 10. Suport tabletă/Capac rabatabil
- 1. Ana sayfa tuşu
- 2. Kısayol tuşları
- 3. Pil tepsisi
- 4. Güç durum ışığı
- 5. Bluetooth durum ışığı
- 6. Bluetooth düğmesi
- 7. Güç anahtarı
- 8. Tablet çantası
- 9. Stylus sahibi
- 10. Tablet standı/Döndürme kapağı

Features

Funkcje | Caracteristici | Особенности | Özellikler

3

4

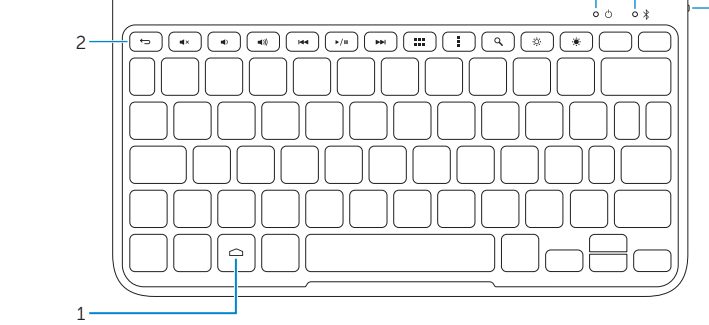

5

6<br>7

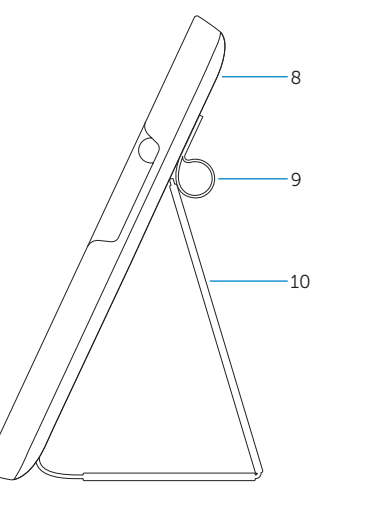

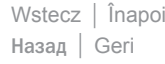

#### Mute audio

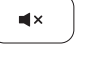

Wyciszenie dźwięku | Dezactivaţi sunetul Режим Без звука | Sesi kapat

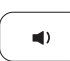

 $\blacksquare$  (( )

Decrease volume

Zmniejszenie głośności | Micşorare volum Уменьшение громкости | Ses seviyesini düşür

#### Increase volume

Zwiększenie głośności | Mărire volum Увеличение громкости | Ses seviyesini artır

### Play previous track/chapter

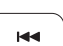

Poprzedni utwór/rozdział

Redare melodie/capitol anterior

Воспроизведение предыдущей дорожки или раздела Önceki parçayı/bölümü oynat

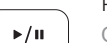

## Play/Pause

Odtwarzanie/wstrzymanie | Redare/Pauză Воспроизведение/Пауза | Oynat/Duraklat

### Play next track/chapter

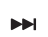

Następny utwór/rozdział Redare melodie/capitol următor Воспроизведение следующей дорожки или раздела Sonraki parçayı/bölümü oynat

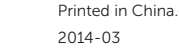

© 2014 Dell Inc.

© 2014 Google Inc.

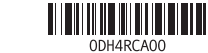

#### Product support and manuals

Wsparcie techniczne i podręczniki dotyczące produktu Manuale și asistență pentru produse Поддержка и руководства по продукту Ürün desteği ve kılavuzlar

dell.com/support dell.com/support/manuals

#### Contact Dell

Kontakt z firmą Dell | Contactaţi Dell Обратитесь в компанию Dell | Dell'e başvurun

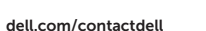

#### Regulatory and safety

Przepisy i bezpieczeństwo Reglementări și siguranță Нормативная документация и безопасность Mevzuat ve güvenlik

dell.com/regulatory\_compliance

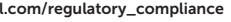

#### Regulatory model and type

Model i typ Model şi tip de reglementare Модель и тип согласно нормативной документации Yasal model ve tip

K07M K07M001